# TABLEUR : Autoévaluation en lycée

#### **Préambule**

Après avoir fait les exercices indispensables, vous devez être en mesure de traiter ces exercices d'autoévaluation. Certains de ces exercices seront repris lors du stage afin d'apporter des compléments sur l'utilisation du tableur.

### **Exercice 1 : variations du cours d'une action Évolution de la valeur d'une action**  L'action d'une entreprise a suivi durant une année l'évolution mensuelle décrite dans la colonne B du tableau ci-contre, du 10 janvier 2005 au 10 janvier 2006. 1. Créer à l'aide du tableur une feuille de calcul reproduisant le tableau ci-contre (utiliser les formats adéquats pour avoir une feuille identique au tableau ci-contre).

- 2. Calculer en colonne C la variation, en euros, subie par l'action d'un mois sur l'autre.
- 3. La croissance n'étant plus linéaire du 10 mai 2005 au 10 janvier 2006 placer en colonne D une formule permettant de trouver l'évolution du cours de l'action sur les 8 derniers mois.
- 4. Si monsieur X a acheté pour 1 000 € de cette action le 10 août 2005, quelle somme a-t-il récupérée le 10 janvier 2006 (utiliser la colonne E de la feuille de calcul pour obtenir le résultat) ?
- 5. Calculer en colonne F, pour chaque mois le taux de variation en pourcentage de l'action par rapport à sa valeur au 10 janvier 2005.

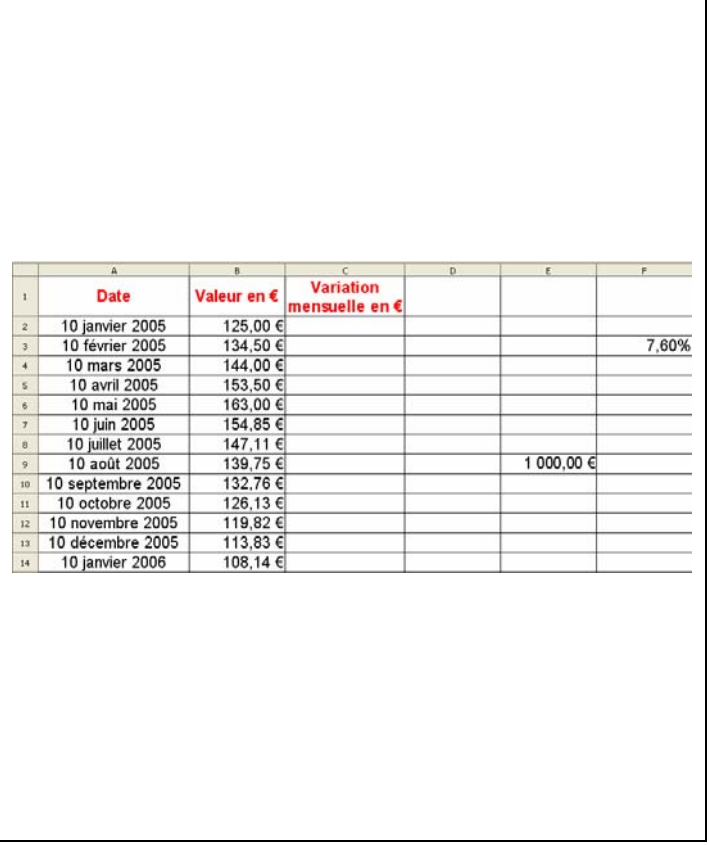

#### **Exercice 2 : service d'un emprunt à annuités constantes**

#### **Service d'un emprunt à annuités constantes**

Lorsque l'on emprunte un capital *C* sur une durée de *n* années au taux *i* on peut opter pour un remboursement à annuités constantes *a*.

Le calcul du montant de l'annuité *a* est donné par la

formula suivante : 
$$
a = C \left( \frac{i}{1 - (1 + i)^{-n}} \right)
$$

 $\int C$ : capital emprunté

dans laquelle  $\begin{cases} i: \text{taux d'intérêt} \end{cases}$ . ⎨

## $\lfloor n : \text{nombre } \text{d'annuit\'es}$

On trouvera une [justification de cette formule](http://mathematiques.ac-bordeaux.fr/profplus/formation/2005/nouv_prog_stg/math_eco/emprunts.pdf) sur le site académique.

Lors de la conclusion d'un tel prêt l'établissement financier établit le « service du prêt » : tableau donnant pour chacune des annuités les montants :

- de la dette en début d'échéance,
- des intérêts payés durant l'annuité,
- de l'amortissement réalisé durant l'annuité,
- de l'annuité,
- du capital restant du à la fin de l'annuité.

Réaliser à l'aide du tableur une feuille de calcul sur le modèle ci-contre permettant de déterminer le service d'un prêt.

Cette feuille doit rester fonctionnelle si l'on modifie :

- le capital emprunté,
- le taux d'intérêt,
- le nombre d'annuités.

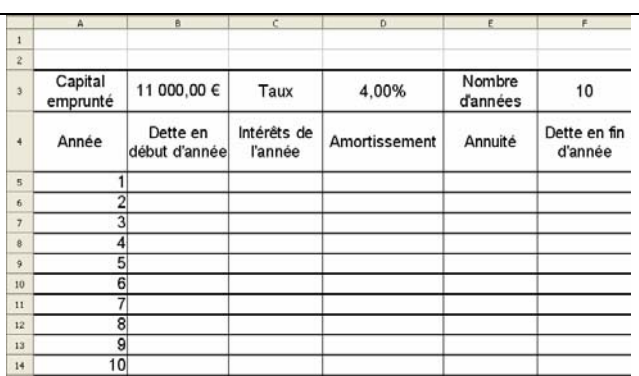

#### Corrigé :

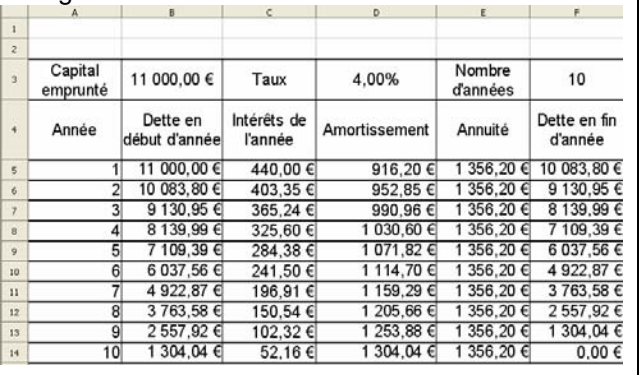